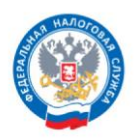

## **Как направить налоговую отчетность через Личный кабинет индивидуального предпринимателя**

**Памятка для индивидуальных предпринимателей**

## Важно

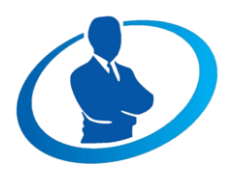

Для отправки документов налоговой отчетности через сервис «Личный кабинет индивидуального предпринимателя» (ЛК ИП) необходимо иметь квалифицированную электронную подпись (КЭП).

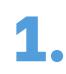

Заполните налоговую отчетность в программе «Налогоплательщик ЮЛ», которая доступна для скачивания на сайте ФНС России по ссылке https://www.nalog.gov.ru/rn77/program/5961229/

или

по QR-коду

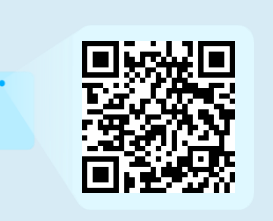

**2.** Войдите <sup>в</sup> свой ЛК ИП <sup>с</sup> помощью КЭП <sup>в</sup> раздел «Жизненные ситуации»/«Показать все»/«НБО».

**3.** Нажмите на кнопку «Отправить документ». Загрузите сформированный файл в формате XML. Далее необходимо подписать и отправить.

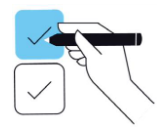

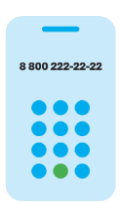

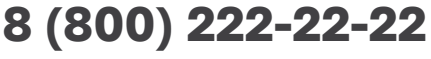

Бесплатный многоканальный телефон контакт-центра ФНС России

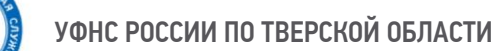

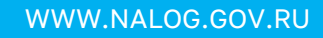

Полезная информация

Для получения КЭП действует принцип экстерриториальности.

Для получения подписи впервые индивидуальный предприниматель должен лично обратиться в Удостоверяющий центр ФНС России или к её доверенным лицам.

На территории Тверской области получить КЭП можно в 4-х обособленных подразделениях, на базе которых открыты Удостоверяющие центры ФНС России:

- в г. Твери (Октябрьский проспект, дом 26),
- в г. Вышнем Волочке (ул. Котовского, дом 68),
- в г. Кимры (ул. Кирова, дом 8),
- в г. Ржеве (ул. Кирова, дом 3).

Перечень доверенных лиц ФНС России

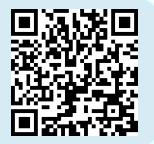

Перечень документов, которые можно отправить через ЛК ИП, доступен для просмотра в ЛК ИП в разделе «Жизненные ситуации»/«Показать все»/«НБО»/«Документы, доступные для отправки в ЛК ИП».

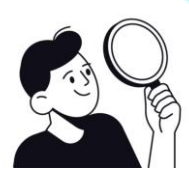

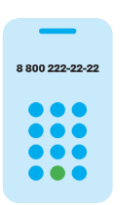

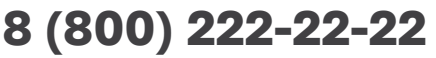

Бесплатный многоканальный телефон контакт-центра ФНС России